## INO OS- nabavka novog sredstva iz inostranstva

Poslednja izmena 26/07/2024 10:31 am CEST

## **Ra**č**un za osnovno sredstvo kupljeno od ino dobavlja**č**a iz inostranstva:**

## **Poslovanje > Primljeni računi > + Nov >**

1 Popunimo zaglavlje kao i kod svakog drugog računa, stranku, datume, iznos, broj fakture, način plaćanja....

2 Zatim unosimo rashod na sledeći način:

- **Vrsta rashoda:** Osnovna sredstva
- Polje **Osnovna sredstva**: imamo dve mogućnosti:
	- ako smo već u osnovnim sredstvima uneli ovo OS uz ovaj dokument-
- onda ga samo odaberemo na padajućoj listi

- ako tek sada unosimo osnovno sredstvo idemo na + desno pored polja i unosimo OS

- **Konto:** biramo prelazni konto 0271
- **Stopa PDV:** NEOPOREZIVO/OSLOBOĐENO
- **POPDV:** biramo 8d.3
- **Prenos u upotrebu:** biramo, da li ide odmah, ne ide ili je 100% otpis.

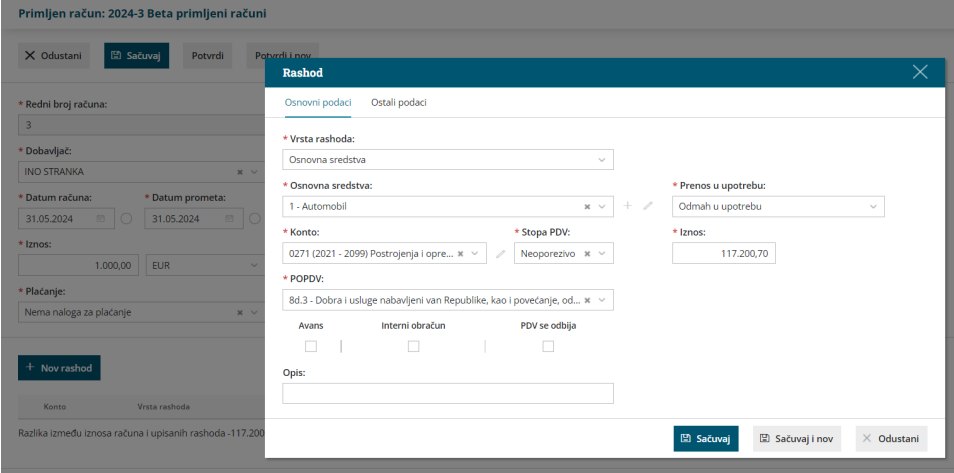

Klikom na **Sačuvaj** - čuvamo rashod/ stavku računa, a može ih biti i više (recimo ako smo nabavili više osnovnih sredstava za svako OS unosimo rashod pojedinačno i u tom slučaju u polju iznos pišemo vrednost svakog pojedinačnog sredstva)

Klik na **Potvrdi račun**- završavamo račun, dobijamo nalog za knjiženje (i zapis u blagajni ili nalog za plaćanje ako smo ih odabrali)

[NAPOMENA:](https://help.minimax.rs/help/ino-os--carinski-racun-uz-nabavku-novog-sredstva-iz-inostranstva) ovako unet račun se ne prikazuje u POPDV i PPPDV, tek kada zavedemo obračunati carinski PDV onda se prikazuje u obračunu.